# **Performing a Command-Line Installation of vCenter Server**

vCenter Server 4.0, vSphere Client 4.0, and vSphere Host Update Utility 4.0

This technical note describes how to install VMware vCenter Server and additional modules using the Windows command‐line interface. The command‐line installation requires interaction. It cannot be performed unattended as a silent script.

The process involves downloading the vCenter Server installer, gathering the data required to perform the installation, and using the command parameters and samples in this technical note to devise a command for installing the products according to your specifications.

You can install the following products from the command line:

- vCenter Server
- vSphere Client
- vSphere Host Upgrade Utility

**IMPORTANT** The command-line installation method is not officially supported. However, if the installation succeeds, the installed products are supported.

Command examples include the typical installation accepting all defaults, typical installation with non‐defaults, vCenter Server standalone or Linked Mode group environments, with and without the bundled database, with and without the vSphere Client with and without VMware vSphere Host Update Utility. The examples describe typical command structures. They do not represent all possible configurations. Table 2, ["vCenter Server](#page-2-0) Installation Command Parameters," on page 3 lists the available commands and parameters.

# **vCenter Server Installation Requirements**

vCenter Server has specific system and database requirements. For information on all vCenter Server installation requirements, see the *ESX and vCenter Server Installation Guide* at the following site:

http://www.vmware.com/support/pubs

# **vCenter Server Installation Data Requirements**

[Table 1](#page-1-0) lists the information that you might need to provide during the installation. Which information you need depends upon your specific installation. For example, you need to provide database information if you have an existing database, you need to provide server information if you are adding your vCenter Server to a group. Note the values entered in case you must reinstall vCenter Server and want to use the same values.

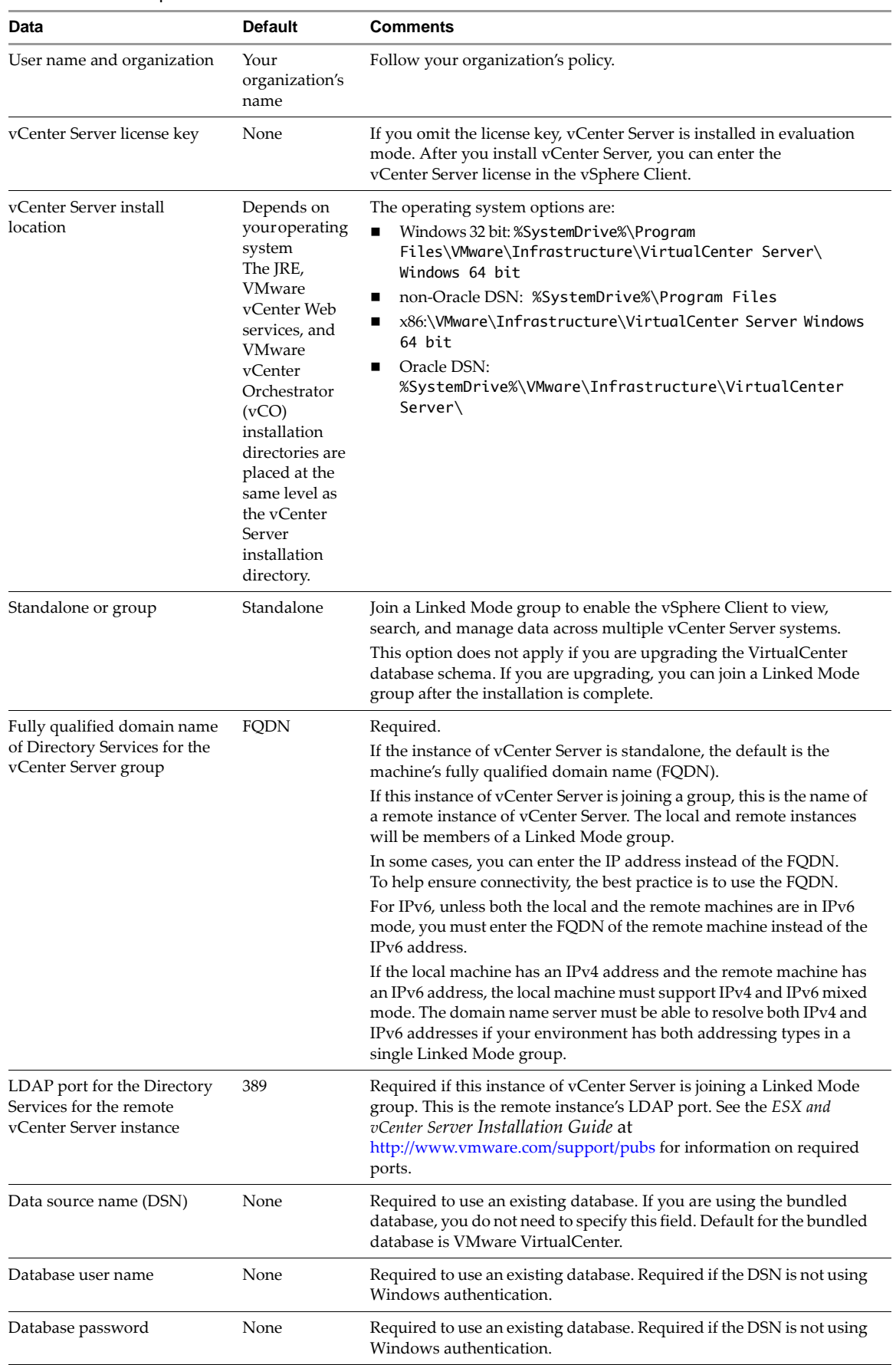

<span id="page-1-0"></span>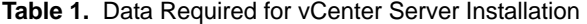

| Data                                                                             | <b>Default</b>                            | <b>Comments</b>                                                                                                    |
|----------------------------------------------------------------------------------|-------------------------------------------|----------------------------------------------------------------------------------------------------|
| vCenter Server account<br>information                                            | Microsoft<br>Windows<br>system<br>account | The Microsoft Windows system account or a user-specified account.<br>Use a user-specified account if you plan to use Microsoft Windows<br>authentication for SQL Server. See the ESX and vCenter Server<br>Installation Guide at http://www.vmware.com/support/pubs for<br>information on running vCenter Server on SQL Server. |
| <b>HTTPS Web services</b>                                                        | 443                                       | See the ESX and vCenter Server Installation Guide a<br>http://www.vmware.com/support/pubs for information on required<br>ports.                                                                                                    |
| <b>HTTP Web services</b>                                                         | 80                                        |                                                                                                    |
| Heartbeat (UDP)                                                                  | 902                                       |                                                                                                    |
| LDAP port for the Directory<br>Services for the local<br>vCenter Server instance | 389                                       |                                                                                                    |
| SSL port for the Directory<br>Services for the local<br>vCenter Server instance  | 636                                       |                                                                                                    |
| <b>VMware VirtualCenter</b><br>Management Web services                           | 8080                                      |                                                                                                    |
| <b>VMware VirtualCenter</b><br>Management Web services                           | 8443                                      |                                                                                                    |

**Table 1.** Data Required for vCenter Server Installation (Continued)

# <span id="page-2-1"></span>**vCenter Server Installer Command Parameters**

[Table 2](#page-2-0) and [Table 3](#page-6-0) list the parameters that you might need to provide during vCenter Server and vSphere Client installation, respectively. Which information you need depends upon your specific installation. For example, you need to provide database parameters if you have an existing database, you need to provide server parameters if you are adding your vCenter Server to a group.

| <b>Parameter</b>                             | <b>Default</b> | <b>Conditions</b>                                                                                                    |
|----------------------------------------------|----------------|----------------------------------------------------------------------------------------------------|
| USERNAME=\" <username>\"</username>          | None           | User performing installation. If not provided, the install<br>attempts to read from the registry. Example: "VMware User"                                                                                                    |
| COMPANYNAME=\" <companyname>\"</companyname> | None.          | If not provided, the install attempts to read from the<br>registry. Example: "VMware, Inc."                                                                                                    |
| LICENSEKEY=\" <licensekey>\"</licensekey>    | 1111           | If you omit the license key, vCenter Server will be in<br>evaluation mode, which allows you to use the full feature set.<br>After installation, you can convert vCenter Server to licensed<br>mode by entering the license key using the vSphere Client. |

<span id="page-2-0"></span>**Table 2.** vCenter Server Installation Command Parameters

| <b>Parameter</b>                       | <b>Default</b> | <b>Conditions</b>                                                                                                    |
|----------------------------------------|----------------|----------------------------------------------------------------------------------------------------|
| DB_SERVER_TYPE=[Bundled Custom]        | Bundled        | Configures vCenter Server to use an existing database<br>instance.                                                                                                    |
|                                        |                | When using Bundled, you must also include FORMAT_DB=1.                                                                                                    |
|                                        |                | When using Custom, you must also include<br>DB_PASSWORD=\" <password>\", and</password>                                                                                                    |
|                                        |                | DB_USERNAME=\" <username>\".<br/>The bundled database is suitable for deployments of</username>                                                                                                    |
|                                        |                | up to 5 hosts and 50 virtual machines.                                                                                                    |
|                                        |                | If are using an existing (custom) database, and:<br>If your database is a local SQL Server database<br>п<br>using Windows NT authentication, do not<br>specify the user name and password.                                                                                                    |
|                                        |                | If you specify a remote SQL Server database that<br>■<br>uses Windows NT authentication, the specified<br>database user and the logged-in user on the<br>yCenter Server machine must be the same.                                                                                                    |
|                                        |                | A confirmation prompt might appear stating that the<br>DSN points to an older version of a repository and it must<br>be upgraded. If you select Yes, the installer upgrades the<br>database schema, making the database irreversibly<br>incompatible with previous VirtualCenter versions.<br>See the Upgrade Guide at<br>http://www.vmware.com/support/pubs. |
| DB_DSN=\" <name>\"</name>              | "VMware        | Customizes the DSN.                                                                                                    |
|                                        | VirtualCenter" | Required only if DB_SERVER_TYPE=Custom.                                                                                                    |
| DB_USERNAME=\" <name>\"</name>         | 11.11          | Sets the DSN account name.                                                                                                    |
|                                        |                | Required only if DB_SERVER_TYPE=Custom.                                                                                                    |
|                                        |                | If you want to use Windows authentication for SQL<br>Server, specify an account that is an administrator on the<br>local machine. As a best practice, type the account name<br>as <domain_name>\<user_name>.</user_name></domain_name>                                                                                                    |
|                                        |                | If your database is a local SQL Server database using<br>■<br>Windows NT authentication, do not specify the user<br>name and password.                                                                                                    |
|                                        |                | If you specify a remote SQL Server database that uses<br>Windows NT authentication, the specified database<br>user and the logged-in user on the vCenter Server<br>machine must be the same.                                                                                                    |
| DB_PASSWORD=\" <password>\"</password> | 1111           | Sets the DSN account password.                                                                                                    |
|                                        |                | Required only if DB_SERVER_TYPE=Custom.                                                                                                    |
|                                        |                | If your database is a local SQL Server database using<br>п<br>Windows NT authentication, do not specify the user<br>name and password.                                                                                                    |
|                                        |                | If you specify a remote SQL Server database that uses<br>Windows NT authentication, the specified database<br>user and the logged-in user on the vCenter Server<br>machine must be the same.                                                                                                    |
| FORMAT_DB=1                            | None           | Creates a fresh database schema. All existing data is lost<br>if the database already exists.                                                                                                    |
|                                        |                | Required only if DB_SERVER_TYPE=Bundled, but can be<br>used with DB_SERVER_TYPE=Custom as a means to<br>overwrite existing database.                                                                                                    |
|                                        |                | <b>CAUTION</b> Using FORMAT_DB=1 results in loss of<br>data. Do not use it if you want to preserve the<br>existing data and the database schema.                                                                                                    |

**Table 2.** vCenter Server Installation Command Parameters (Continued)

| <b>Parameter</b>                                   | <b>Default</b> | <b>Conditions</b>                                                                                                    |
|----------------------------------------------------|----------------|----------------------------------------------------------------------------------------------------|
| LAUNCHWIZARD=[0 1]                                 | $\Theta$       | Combined with VCS_DB_BACKUP=1 to launch the<br>Database Upgrade wizard.                                                                                                    |
| VCS_DB_BACKUP=1                                    | None           | Combined with LAUNCHWIZARD=1 to launch the Database<br>Upgrade wizard.                                                                                                    |
| VPX_USES_SYSTEM_ACCOUNT=["" 1]                     | 0              | 1 – Use system account.                                                                                                    |
|                                                    |                | 0 - Non-null value, such as 0, behaves same as 1.                                                                                                    |
|                                                    |                | When value is 1, do not include the parameters<br>VPX_ACCOUNT_UPN=\" <acctname>@<uncname>\",<br/>VPX_PASSWORD=\"<pwd>\",<br/>VPX_PASSWORD_VERIFY=\"<pwd>\", or<br/>VPX_ACCOUNT=\"<uncname>\<acctname>\".</acctname></uncname></pwd></pwd></uncname></acctname> |
|                                                    |                | "" - Use account provided.                                                                                                    |
|                                                    |                | When value is "", you must include<br>VPX_ACCOUNT_UPN=\" <acctname>@<uncname>\",<br/>VPX_PASSWORD=\"<pwd>\",<br/>VPX_PASSWORD_VERIFY=\"<pwd>\", and<br/>VPX_ACCOUNT=\"<uncname>\<acctname>\".</acctname></uncname></pwd></pwd></uncname></acctname>            |
| VPX_ACCOUNT=\" <uncname>\</uncname>                | None           | User account to run VMware vCenter Server service.                                                                                                    |
| <acctname>\"</acctname>                            |                | <uncname> can either be the domain name or local host<br/>name. <acctname> default is the current logged in user.</acctname></uncname>                                                                                                    |
|                                                    |                | The administrator user must have Logon as a Service<br>right.                                                                                                    |
|                                                    |                | Required only if VPX_USES_SYSTEM_ACCOUNT="",<br>ignored if 1. Example: mydomain\john                                                                                                    |
| VPX_ACCOUNT_UPN=\" <acctname>@</acctname>          | None           | User account to run VMware vCenter Server service.                                                                                                    |
| <uncname>\"</uncname>                              |                | <uncname> can either be the domain name or local host<br/>name. <acctname> default is the current logged in user.</acctname></uncname>                                                                                                    |
|                                                    |                | Required only if VPX_USES_SYSTEM_ACCOUNT="";<br>ignored if 1. Example: john@mydomain                                                                                                    |
| VPX_PASSWORD=\" <pwd>\"</pwd>                      | None           | User account password.                                                                                                    |
|                                                    |                | Required only if VPX_USES_SYSTEM_ACCOUNT="";<br>ignored if 1.                                                                                                    |
| VPX_PASSWORD_VERIFY=\" <pwd>\"</pwd>               | None           | Verify user account password.                                                                                                    |
|                                                    |                | Required only if VPX_USES_SYSTEM_ACCOUNT="";<br>ignored if 1.                                                                                                    |
| INSTALLDIR=\" <installdir>\"</installdir>          | None           | Specifies an alternate install directory.                                                                                                    |
|                                                    |                | The installation path cannot have commas () or periods (.).                                                                                                    |
|                                                    |                | To install vCenter Server on a drive other than C:, verify<br>that there is enough space in the C:<br>\WINDOWS\Installer folder to install the Microsoft<br>Windows Installer .msi file.                                                                       |
|                                                    |                | If an Oracle DSN is used, the path name cannot contain<br>opening or closing parentheses.                                                                                                    |
| VCS_GROUP_TYPE=[Single Group]                      | Single         | Types of Directory Services instance.                                                                                                    |
|                                                    |                | When using Group, you must include<br>VCS_ADAM_PRIMARY_PORT=\" <port>\" and<br/>VCS_ADAM_PRIMARY_SERVER=\"<ipaddr>\".</ipaddr></port>                                                                                                    |
| VCS_ADAM_PRIMARY_SERVER=<br>\" <ipaddr>\"</ipaddr> | 1111           | IP address or fully qualified DNS name of the remote<br>vCenter Server to which you want to join this<br>vCenter Server instance. Example:<br>vcms-internal.eng.vmware.com.<br>Required only if VCS_GROUP_TYPE=Group.                                          |

**Table 2.** vCenter Server Installation Command Parameters (Continued)

| <b>Parameter</b>                     | <b>Default</b> | <b>Conditions</b>                                                                                                   |
|--------------------------------------|----------------|----------------------------------------------------------------------------------------------------|
| VCS_ADAM_PRIMARY_PORT= <port></port> | 389            | LDAP port that the remote Directory Services instance is<br>listening on.<br>Required only if VCS GROUP_TYPE=Group. |
| VCS_HTTPS_PORT= <port></port>        | 443            | vCenter Server HTTPS port.                                                                                          |
| VCS_HTTP_PORT= <port></port>         | 80             | vCenter Server HTTP port.                                                                                           |
| VCS_HEARTBEAT_PORT= <port></port>    | 902            | vCenter Server heartbeat port.                                                                                      |
| TC_HTTP_PORT= <port></port>          | 8080           | VMware vCenter Web services HTTP port.                                                                              |
| TC_HTTPS_PORT= <port></port>         | 8443           | VMware vCenter Web services HTTPS port.                                                                             |
| VCS_ADAM_LDAP_PORT= <port></port>    | 389            | LDAP port of Directory Services where VMware<br><b>VCMSDS</b> listens.                                              |
| VCS_ADAM_SSL_PORT= <port></port>     | 636            | SSL port of Directory Services where VMware VCMSDS<br>listens.                                                      |

**Table 2.** vCenter Server Installation Command Parameters (Continued)

[Table 3](#page-6-0) lists the parameters used with the vmware-client.exe command.

| <b>Parameter</b>    | <b>Default</b> | <b>Conditions</b>                                                                                                    |
|---------------------|----------------|----------------------------------------------------------------------------------------------------|
| INSTALL_VIUPDATE=   | 1111           | 1 – Install the vSphere Client and Host Update Utility<br>"" - Do not include the vSphere Client and Host Update Utility                                                                                                    |
| VIC INSTALLPATH=    | <b>None</b>    | Target location for installation files. Does not create subdirectories.                                                                                                    |
| $INSTALLDIR=\\\ "\$ | None           | Specifies an alternate install directory.<br>The installation path cannot have commas (,) or periods (.).<br>To install vSphere Client on a drive other than C:, verify that there is<br>enough space in the C: \WINDOWS\Installer folder to install the<br>Microsoft Windows Installer .msi file.<br>If an Oracle DSN is used, the path name cannot contain opening or<br>closing parentheses. |

<span id="page-6-0"></span>**Table 3.** vSphere Client Installation Command Parameters

#### **Microsoft Windows Installer**

The vCenter Server installation commands are based on Microsoft Windows Installer (MSI) technology.

- Some actions during installation require interactive response to prompts. Only passive installation using the msiexec command option /qr is supported. The fully silent option (/qn) is not supported.
- All parameters that appear between /v" $\dots$ " must use a backslash (\) to escape the quotation marks, for example, COMPANY\_NAME=\"VMware, Inc.\". If a quote is not escaped, the /v"..." option is terminated.
- **For information on MSI command line options, see Microsoft Developer Network at** http://msdn.microsoft.com/en-us/library/cc185688(VS.85).aspx.

An installation from a local disk, using MSIEXEC command options, has the format

start /wait <installer.exe file> /q /s /w /L<Language Code> /v" /qr <parameters>"

installer.exe file is the location of the extracted files. For example, if C:\temp\vCenter40\SetupFiles is the location of the extracted files.

- vCenter Server installer executable is C:\temp\vCenter40\SetupFiles\vpx\VMware-vcserver.exe
- vSphere Client installer executable is C:\temp\vCenter40\SetupFiles\vpx\VMware-viclient.exe

parameters are the optional parameters listed in Table 2, ["vCenter Server](#page-2-0) Installation Command [Parameters,"](#page-2-0) on page 3 and Table 3, ["vSphere Client](#page-6-0) Installation Command Parameters," on page 7.

Language Code is the language to be used during the installation. the language code used in the examples is English, L1033. Use the language appropriate to your situation.

# **Perform a Command-Line Installation**

This section describes preparing for and installing vCenter Server and vSphere Client.

## **Using a Virtual Machine for Installation**

You can install vCenter Server in a Microsoft Windows virtual machine, which runs on a VMware ESX™ host. Deploying the vCenter Server system in the virtual machine has several advantages.

- Rather than dedicating a separate server to the vCenter Server system, you can place it in a virtual machine running on the same ESX host where your other virtual machines run.
- You can provide high availability for the vCenter Server system by using VMware High Availability (HA).
- You can migrate the virtual machine containing the vCenter Server system from one host to another, enabling maintenance and other activities.
- You can create snapshots of the vCenter Server virtual machine and use them for backups, archiving, and so on.

# **Preparing for Installation**

Before you perform the vCenter Server or vSphere Client installation, prepare your system appropriately for your specific situation. Perform as many of the preparation tasks as needed.

#### **Installing with Required Administrator Rights**

When you are installing a vCenter Server, the administrator user must be able to ensure that vCenter Server receives Logon as a Service rights.

#### **To ensure the administrator user that vCenter Server uses for start up has Logon as a Service rights**

- 1 Select **Control Panel > Administrative Tools**.
- 2 Launch **Local Security Policy** wizard.
- 3 Choose **Local Policies > User Rights Assignment**
- 4 Double click on **Logon as a service** entry in the right side pane and add the VPX\_ACCOUNT user to the list.

#### **Installing on a Standalone Server**

If you are installing on a standalone server, install the vSphere Client first.

#### **To prepare for installing on a standalone server**

- 1 On any machine that has network access to the ESX host, install the vSphere Client.
- 2 Using the vSphere Client, access an ESX host directly to create the virtual machine for hosting vCenter Server.
- 3 In the virtual machine, install vCenter Server.

#### **Installing over a Network**

If you are installing over a network, setup the installer on a local machine.

#### **To prepare for installing over a network**

- 1 Place the installer on a network drive and invoke the installer from a local machine.
- 2 Specify the Universal Naming Convention (UNC) address in the format \\servername\path.

#### **Installing with an Existing Database**

If you are installing on a system and there is an existing database, prepare for database access

#### **To prepare for installing with an existing database**

- 1 Ensure that the machine belongs to the domain.
- 2 Log in to the machine as a domain user that belongs to the local administrator group.
- 3 Create the DSN with integrated OS authentication mode.
- 4 The DSN user must be the same as the local administrator for vCenter Server service account.

#### **Installing and Joining a Group using Linked Mode**

If you are installing a vCenter Server and you want it to be joined with a group, ensure there is another vCenter Server so there can be a group of at least two servers. There must be at least two vCenter Server installations to create a group.

#### **To prepare for installing and joining a group using linked mode**

- 1 Install the first vCenter Server instance and specify VCS\_GROUP\_TYPE=Single.
- 2 For each subsequent vCenter Server installation that is going to be added to the initial group, specify VCS\_GROUP\_TYPE=Group and provide the FQDN of the host of the first installation.

### **Installing vCenter Server or vSphere Client**

#### **To install vCenter Server or vSphere Client through the command-line**

- 1 Download the installer for vCenter Server, the vSphere Client, and the additional modules.
	- a Download the zip file for vCenter Server from the VMware product page at

http://www.vmware.com/products

The installer filename is VMware-VIMSetup-xx-4.0.0-yyyyyy.zip, where xx is the two-character language code, and yyyyyy is the build number.

- b Extract the files from the zip archive.
- 2 Open the Windows command prompt of the virtual machine or server on which you are going to install vCenter Server or vSphere Client.
- 3 Change the directory, to the location of the installation executables.
- 4 Review the command line installation options and select the appropriate methods.

See ["vCenter Server](#page-2-1) Installer Command Parameters" on page 3.

5 From the command line of the server or virtual machine where vCenter Server or vSphere Client is to be installed, run the appropriate command string.

The command string format from a network location is:

start /wait <installer.exe file> <parameters>

The command string format from a local disk is:

start /wait <installer.exe file> /q /s /w /L<Language Code> /v" /qr <parameters>"

Adhere to the following list of syntax and installation considerations when performing your installation:

- You must include double quotation marks for values that contain spaces. Otherwise, the installation fails. Using null, as in <parameter>=, for  $\langle \cdot \rangle$ " is not allowed. For values other than null, double quotation marks are not required, for example FORMAT\_DB =1 and FORMAT\_DB = "1" are identical.
- Command options are case‐sensitive. For example, use Bundled, not bundled or BUNDLED.
- Though the directions in the document are for command installation, the process is not completely silent. Prompts can occur. Respond to the prompts.
- When you enter responses to prompts, or values to parameters, the content of the response or parameter is not validated; it is only accepted. Ensure that the values entered as responses to prompts or values for parameters are correct, or vCenter Server will not start up after installation.
- Linked mode installation is only supported between different domains when those two domains have a two-way trust relationship. If the two domains do not share a two-way trust, vCenter Server cannot be installed in Linked Mode.

# **vCenter Server Installation Examples**

The examples in this document assume that you are running the installation from a local disk, not a network location.

## **Typical Install**

Use the default settings to install vCenter Server to the default location with the bundled database.

**Example 1.** Typical Install–Use the Default Settings

```
start /wait C:\VMware-VIMSetup-4.0.0_150520\vpx\VMware-vcserver.exe /q /s /w /L1033 /v" /qr
DB_SERVER_TYPE=Bundled 
FORMAT_DB=1 
/L*v \"%TEMP%\vmvcsvr.log\""
```
If the database is already installed, FORMAT\_DB=1 command parameter specifies replacing the existing database. When DB\_SERVER\_TYPE=Bundled is used, FORMAT\_DB=1 must also be specified as described in the [Table 2](#page-2-0) condition for DB\_SERVER\_TYPE.

## **Custom Install**

Specify settings for multiple vCenter Server installation parameters.

**Example 2.** Custom Install–Multiple vCenter Server Installation Parameters

```
start /wait C:\VMware-VIMSetup-4.0.0-xxxxxx\vpx\VMware-vcserver.exe /q /s /w /L1033 /v" /qr 
WARNING_LEVEL=0 
USERNAME=\"administrator\"
COMPANYNAME=\"VMware\"
LICENSEKEY=xxxxx-xxxxx-xxxxx-xxxxx-xxxxx 
DB_SERVER_TYPE=Custom 
DB_DSN=\"VCCmdLineInstall-2\" 
DB_USERNAME=\"Administrator\" 
DB_PASSWORD=\"CENSORED\" 
VPX_USES_SYSTEM_ACCOUNT=\"\" 
VPX_ACCOUNT=\"TEST\administrator\"
VPX_ACCOUNT_UPN=\"administrator@TEST\" 
VPX_PASSWORD=\"CENSORED\"
VPX_PASSWORD_VERIFY=\"CENSORED\"
INSTALLDIR=\"C:\VCServer\"
VCS_GROUP_TYPE=Single 
VCS_HTTPS_PORT=443 
VCS_HTTP_PORT=80 
VCS_HEARTBEAT_PORT=902 
TC_HTTP_PORT=8080 
TC_HTTPS_PORT=8443 
VCS_ADAM_LDAP_PORT=389 
VCS_ADAM_SSL_PORT=902
```
## **Install over a Network**

Over a network, use the default settings to install vCenter Server to the default location with the bundled database

**Example 3.** Typical Install from a Network

start /wait \\10.112.121.19\c\VMware-VIMSetup-4.0.0\_150520\vpx\VMware-vcserver.exe /q /s /w /L1033 /v" /qr FORMAT\_DB=1"

When DB\_SERVER\_TYPE is not specified, its default value is Bundled, so FORMAT\_DB=1 must be specified as per the [Table 2](#page-2-0) condition for DB\_SERVER\_TYPE.

## **Install with an Existing Database**

Specify a default user as the custom database server user. In this example, the domain user sets the default user for vCenter Server, integrated OS authentication, and remote SQL Servers. The same command string works for local SQL Servers.

```
Example 4. Typical Install with an Existing Database
```

```
start /wait C:\VMware-VIMSetup-en-4.0.0\vpx\VMware-vcserver.exe /q /s /w /L1033 /v" /qr
USERNAME=\"administrator\"
COMPANYNAME=\"VMware\"
LICENSEKEY=xxxxx-xxxxx-xxxxx-xxxxx-xxxxx
DB_SERVER_TYPE=Custom
DB_DSN=\"sql2005_NT_mli\"
DB_USERNAME=\"mli\" 
DB_PASSWORD=\"CENSORED\"
VPX_USES_SYSTEM_ACCOUNT=\"\" 
VPX_ACCOUNT=\"PDPVC\mli\"
VPX_ACCOUNT_UPN=\"mli@PDPVC \"
VPX_PASSWORD=\"CENSORED\"
VPX_PASSWORD_VERIFY=\"CENSORED\"
```
If you are using SQL authentication for ODBC DSN, vCenter Server can run either as a local system account or as a domain user account.

## **Custom Install with Linked Mode**

Specify settings for multiple vCenter Server installation parameters and join a group of vCenter Servers. This Linked Mode examples describes how to have the installation join the group of an existing primary vCenter Server. You can specify either a local system account or user‐specified account.

The command in this example does not install a standalone vCenter Server.

```
Example 5. Custom Install with Linked Mode
```

```
start /wait C:\VMware-VIMSetup-en-4.0.0\vpx\VMware-vcserver.exe /q /s /w /L1033 /v" /qr
USERNAME=\"administrator\"
COMPANYNAME=\"VMware\"
LICENSEKEY=xxxxx-xxxxx-xxxxx-xxxxx-xxxxx 
DB_SERVER_TYPE=Custom
DB_DSN=\"VCCmdLineInstall-2\"
DB_USERNAME=\"Administrator\"
DB_PASSWORD=\"CENSORED\"
VPX_USES_SYSTEM_ACCOUNT=\"\"
VPX_ACCOUNT_UPN=\"administrator@TEST\"
VPX_ACCOUNT=\"TEST\administrator\"
VPX_PASSWORD=\"CENSORED\"
VPX_PASSWORD_VERIFY=\"CENSORED\"
INSTALLDIR=\"C:\VCServer\"
VCS_GROUP_TYPE=Group
VCS_ADAM_PRIMARY_SERVER=\"<IPaddr>\"
VCS_ADAM_PRIMARY_PORT=389
VCS_HTTPS_PORT=443
VCS_HTTP_PORT=80
VCS_HEARTBEAT_PORT=902
TC_HTTP_PORT=8080 
TC_HTTPS_PORT=8443
VCS_ADAM_LDAP_PORT=389
VCS_ADAM_SSL_PORT=636
```
## **Install with Linked Mode and Existing Database**

Specify an existing database and keep its data while joining a group of vCenter Servers.

**Example 6.** Install with Linked Mode and Existing Database

```
start /wait C:\VMware-VIMSetup-en-4.0.0\vpx\VMware-vcserver.exe /q /s /w /L1033 /v" /qr
USERNAME=\"administrator\"
COMPANYNAME=\"VMware\"
LICENSEKEY=xxxxx-xxxxx-xxxxx-xxxxx-xxxxx 
DB_SERVER_TYPE=Custom
DB_DSN=\"VCCmdLineInstall-2\"
DB_USERNAME=\"Administrator\" 
DB_PASSWORD=\"CENSORED\"
FORMAT_DB=0
VPX_USES_SYSTEM_ACCOUNT=\"\"
VPX_ACCOUNT=\"TEST\administrator\"
VPX_ACCOUNT_UPN=\"administrator@TEST\"
VPX_PASSWORD=\"CENSORED\"
VPX_PASSWORD_VERIFY=\"CENSORED\"
INSTALLDIR=\"C:\VCServer\"
VCS_GROUP_TYPE=Group
VCS_ADAM_PRIMARY_SERVER=\"<IPaddr>\"
VCS_ADAM_PRIMARY_PORT=389
VCS_HEARTBEAT_PORT=902
VCS_HTTPS_PORT=443
VCS_HTTP_PORT=80
TC_HTTP_PORT=8080 
TC_HTTPS_PORT=8443
VCS_ADAM_LDAP_PORT=389
VCS_ADAM_SSL_PORT=636
```
**NOTE** For Oracle 10g and Oracle 11g, you must respond to the confirmation prompt that appears in order to continue the installation.

# **vSphere Client and vSphere Host Update Utility Installation Examples**

You can install the vSphere Client and, optionally, the vSphere Host Update Utility (VIU) from the command line.

Installing over an existing installation overwrites the original installation. You are not prompted to confirm the installation.

**Example 7.** Typical vSphere Client Install

start /wait C:\VMware-VIMSetup-en-4.0.0\vpx\VMware-viclient.exe /q /s /w /L1033 /v" /qr"

**Example 8.** vSphere Client Install with a Log File

start /wait C:\VMware-VIMSetup-en-4.0.0\vpx\VMware-viclient.exe /q /s /w /L1033 /v" /qr /L\*v \"%TEMP%\vmvcc.log\""

If you have comments about this documentation, submit your feedback to: [docfeedback@vmware.com](mailto:docfeedback@vmware.com)

**VMware, Inc. 3401 Hillview Ave., Palo Alto, CA 94304 www.vmware.com**

Copyright © 2009 VMware, Inc. All rights reserved. This product is protected by U.S. and international copyright and intellectual property laws. VMware products are covered by<br>one or more patents listed at http://www.vmwa Item: EN-000212-00

**Example 9.** vSphere Client Install including vSphere Host Update Utility

```
start /wait C:\VMware-VIMSetup-en-4.0.0\vpx\VMware-viclient.exe /q /s /w /L1033 /v" /qr
USERNAME=\"Administrator\" 
COMPANYNAME=\"VMware\" 
INSTALL_VIUPDATE=1
VIC_INSTALLPATH=\"C:\VIClient\""
```
#### **Example 10.** vSphere Client Reinstall

```
start /wait C:\VMware-VIMSetup-en-4.0.0\vpx\VMware-viclient.exe /q /s /w /L1033 /v" /qr
/L*v \"%TEMP%\vmvcc.log\""
```
#### **Example 11.** vSphere Client Reinstall with Existing vSphere Host Update Utility

```
start /wait C:\VMware-VIMSetup-en-4.0.0\vpx\VMware-viclient.exe /q /s /w /L1033 /v" /qr
USERNAME=\"Administrator\"
COMPANYNAME=\"VMware\" 
INSTALL_VIUPDATE=1
VIC_INSTALLPATH=\"C:\VIClient\""
```
#### **vSphere Client 4.0 Install over Virtual Infrastructure Client**

You can safely install the vSphere Client over the following versions of Virtual Infrastructure Client (VI Client):

- VI Client 2.0
- VI Client 2.0.1
- VI Client 2.0.1 P1
- VI Client 2.0.1 P2
- VI Client 2.0.2
- VI Client 2.0.2 U1
- VI Client 2.0.2 U2
- VI Client 2.0.2 U3
- VI Client 2.0.2 U4
- VI Client 2.0.2 U5
- $\blacksquare$  VI Client 2.5
- VI Client 2.5 U1
- VI Client 2.5 U2
- VI Client 2.5 U3
- VI Client 2.5.U4

**Example 12.** vSphere Client 4.0 Install over Virtual Infrastructure Client

start /wait C:\VMware-viclient.exe /q /s /w /L1033 /v" /qr /L\*v \"%TEMP%\vmvcc.log\""